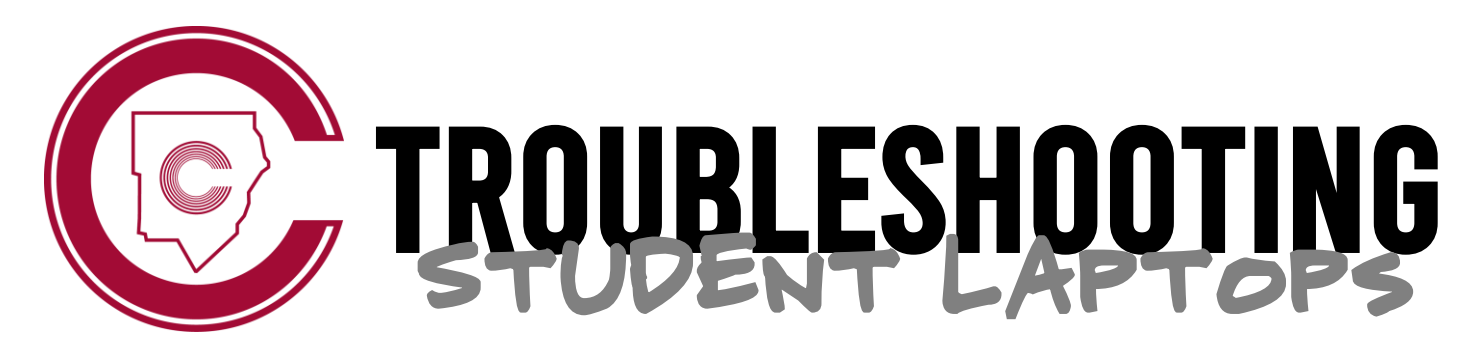

#### *Got laptop problems? Follow these steps for a quick fix.*

## REBOOT YOUR DEVICE

The first thing you should do when having login or connectivity issues is restart your device.

**\*Reboot your laptop daily while at school to receive regular updates.**

## ❷ check your wi-fi settings

Your student laptop should automatically connect to the **CCSDStudents** network at school. Do not connect to any other school network.

# **B** USE THE CORRECT USERNAME

Your student laptop username is your CCSD student email address, **not** your student ID number.

**first.last@students.cobbk12.org**

### **@** USE THE CORRECT PASSWORD

If your device was recently repaired, your password was reset to your **8-digit birthdate** (2-digit month, 2-digit day, 4-digit year). Be sure you are using the correct password!

### ❺ enter a help desk ticket

If you have checked the above troubleshooting steps and are still experiencing issues, take your laptop to Murray Hall to submit a help desk ticket. \**Remember that when your laptop is repaired, your password will be changed to your 8-digit birthdate.*